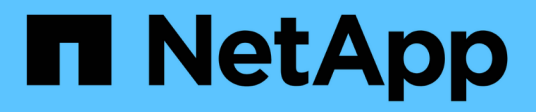

## **system cluster-switch commands**

ONTAP 9.7 commands

NetApp February 11, 2024

This PDF was generated from https://docs.netapp.com/us-en/ontap-cli-97/system-cluster-switchconfigure-health-monitor.html on February 11, 2024. Always check docs.netapp.com for the latest.

# **Table of Contents**

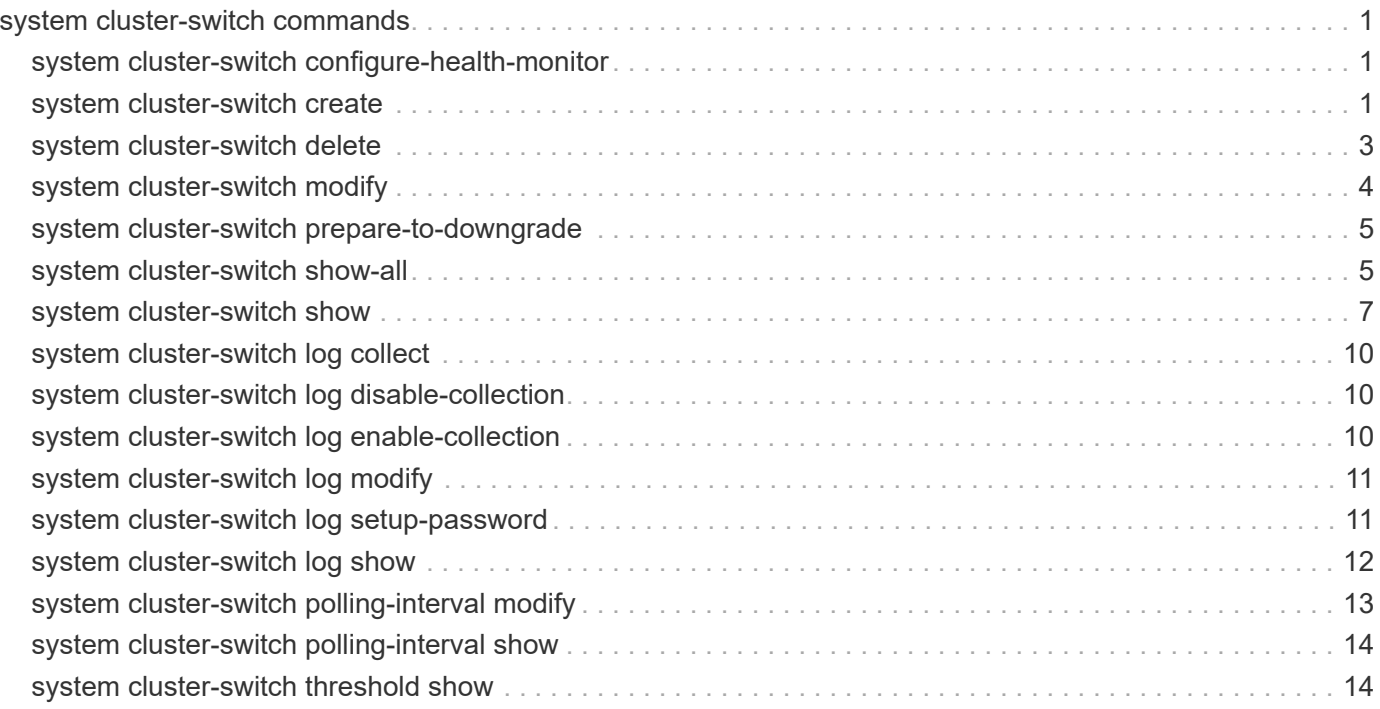

# <span id="page-2-0"></span>**system cluster-switch commands**

## <span id="page-2-1"></span>**system cluster-switch configure-health-monitor**

Cluster-switch health-monitor no-ontap-dependency(NOD) configuration setup

**Availability:** This command is available to *cluster* administrators at the *advanced* privilege level.

## **Description**

The system cluster-switch configure-health-monitor command downloads non-legacy clusterswitch's no-ontap-dependency(NOD) configuration file in the zip format, where it contains the XML file and a signed version. After download, ONTAP will do security signing check. If passed, cluster-switch health-monitor restarts to use the new cluster-switch configuration file.

## **Parameters**

#### **-node {<nodename>|local} - Node (privilege: advanced)**

This specifies the node or nodes on which the NOD configuration file is to be updated.

#### **-package-url <text> - Package URL (privilege: advanced)**

This parameter specifies the URL that provides the location of the package to be fetched. Standard URL schemes, including HTTP, HTTPS, FTP and FILE, are accepted.

## **Examples**

The following example downloads NOD configuration file to node1 from a web server and enables cshmd to process it:

```
cluster1::*> system cluster-switch configure-health-monitor -node node1
-package-url
http://example.com/nod_config.zip
```
## <span id="page-2-2"></span>**system cluster-switch create**

Add information about a cluster switch or management switch

**Availability:** This command is available to *cluster* administrators at the *admin* privilege level.

## **Description**

The system cluster-switch create command adds information about a cluster switch or management switch. The cluster switch health monitor uses this information to monitor the health of the switch.

Use this command if ONTAP cannot automatically discover a cluster or management switch. ONTAP relies on the Cisco Discovery Protocol (CDP) to discover the switches. CDP is always enabled on all cluster ports of a node by default, disabled on all non-cluster ports of a node. If the CDP is also enabled on your cluster switches, they will be automatically discovered.

If you want ONTAP to discover and monitor management switches, the CDP must be enabled on non-cluster ports. To verify whether the CDP is enabled or disabled, use the command [system node run](https://docs.netapp.com/us-en/ontap-cli-97/system-node-run.html)-node `*<node\_name>*-command`*options cdpd.enable* .

Use the [system cluster-switch show](#page-8-0) command to identify switches that the cluster switch health monitor is monitoring.

### **Parameters**

#### **-device <text> - Device Name**

Specifies the device name of the switch that you want to monitor. Data ONTAP uses the device name of the switch to identify the SNMP agent with which it wants to communicate.

#### **-address <IP Address> - IP Address**

Specifies the IP address of switch's management interface.

#### **-snmp-version {SNMPv1|SNMPv2c|SNMPv3} - SNMP Version**

Specifies the SNMP version that Data ONTAP uses to communicate with the switch. The default is SNMPv2c.

#### **{ -community <text> - DEPRECATED-Community String or SNMPv3 Username**

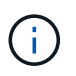

This parameter is deprecated and may be removed in a future release of Data ONTAP. Use -community-or-username instead.

Specifies the community string for SNMPv2 authentication or SNMPv3 user name for SNMPv3 security. The default community string for SNMPv2 authentication is cshm1!.

#### **| -community-or-username <text> - Community String or SNMPv3 Username }**

Specifies the community string for SNMPv2 authentication or SNMPv3 user name for SNMPv3 security. The default community string for SNMPv2 authentication is cshm1!.

#### **-model**

#### **{NX5010|NX5020|CAT2960|OTHER|NX5596|CN1610|CN1601|NX3132|NX5548|NX3132V|OT9332|NX 3132XL|NX3232C} - Model Number**

Specifies the model number of the switch. You should not set this parameter to OTHER. Data ONTAP does not monitor switches that match this value. Data ONTAP sets this parameter to OTHER if a switch that it automatically discovers is not supported for health monitoring.

#### **-type {cluster-network|management-network} - Switch Network**

Specifies the switch type.

#### **[-is-monitoring-enabled-admin {true|false}] - Enable Switch Monitoring**

Specifies the switch admin monitoring status.

### **Examples**

```
cluster1::> system cluster-switch create -device SwitchA -address 1.2.3.4
-snmp-version SNMPv2c -community-or-username cshm1! -model NX55596 -type
cluster-network
```
Creates a new switch configuration for a switch named SwitchA.

```
cluster2::> system cluster-switch create -device SwitchB -address 5.6.7.8
-snmp-version SNMPv3 -community-or-username snmpv3u1 -model CN1601 -type
management-network
```
Creates a new switch configuration for a switch named SwitchB.

### **Related Links**

- [system node run](https://docs.netapp.com/us-en/ontap-cli-97/system-node-run.html)
- [system cluster-switch show](#page-8-0)

## <span id="page-4-0"></span>**system cluster-switch delete**

Delete information about a cluster switch or management switch.

**Availability:** This command is available to *cluster* administrators at the *admin* privilege level.

### **Description**

The system cluster-switch delete command disables switch health monitoring for a cluster or management switch.

#### **Parameters**

#### **-device <text> - Device Name**

Specifies the name of the switch.

```
[-force <true>] - Force Delete (privilege: advanced)
```
Specifies if force delete or not.

#### **Examples**

cluster1::> system cluster-switch delete -device SwitchA

Disables monitoring for the switch named SwitchA.

```
cluster1::> system cluster-switch delete -device SwitchA -force
```
Forcefully disables monitoring for the switch named SwitchA. (privilege: advanced)

## <span id="page-5-0"></span>**system cluster-switch modify**

Modify information about a switch's configuration

**Availability:** This command is available to *cluster* administrators at the *admin* privilege level.

## **Description**

The ` system cluster-switch modify ` command modifies information about a cluster switch or management switch. The cluster switch health monitor uses this information to monitor the switch.

### **Parameters**

#### **-device <text> - Device Name**

Specifies the device name of switch that you want to monitor.

#### **[-address <IP Address>] - IP Address**

Specifies the IP address of switch's management interface.

#### **[-snmp-version {SNMPv1|SNMPv2c|SNMPv3}] - SNMP Version**

Specifies the SNMP version that Data ONTAP uses to communicate with the switch. The default is SNMPv2c.

#### **{ [-community <text>] - DEPRECATED-Community String or SNMPv3 Username**

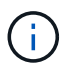

This parameter is deprecated and may be removed in a future release of Data ONTAP. Use -community-or-username instead.

Specifies the community string for SNMPv2 authentication or SNMPv3 username for SNMPv3 security.

#### **| [-community-or-username <text>] - Community String or SNMPv3 Username }**

Specifies the community string for SNMPv2 authentication or SNMPv3 username for SNMPv3 security.

#### **[-type {cluster-network|management-network}] - Switch Network**

Specifies the switch type.

#### **[-is-monitoring-enabled-admin {true|false}] - Enable Switch Monitoring**

Specifies the switch admin monitoring status.

### **Examples**

cluster1::> system cluster-switch modify -device SwitchA -address 2.3.4.5

Modifies the IP address for the switch named SwitchA.

```
cluster1::> system cluster-switch modify -device SwitchB -snmp-version
SNMPv3 -community-or-username snmpv3u1
```
Modifies the SNMP parameters for the switch named SwitchB.

## <span id="page-6-0"></span>**system cluster-switch prepare-to-downgrade**

Remove unsupported switches in preparation for downgrade

**Availability:** This command is available to *cluster* administrators at the *advanced* privilege level.

## **Description**

The system cluster-switch prepare-to-downgrade command changes switch information, so that it is compatible with older versions of ONTAP. When executed, it removes cluster switch entries that are not supported in versions earlier than ONTAP 9.1.

## **Examples**

cluster1::> system cluster-switch prepare-to-downgrade

## <span id="page-6-1"></span>**system cluster-switch show-all**

Displays the list of switches that were added and deleted

**Availability:** This command is available to *cluster* administrators at the *advanced* privilege level.

## **Description**

The system cluster-switch show-all command displays configuration details for discovered monitored cluster switches and management switches, including switches that are user-deleted. From the list of deleted switches, you can delete a switch permanently from the database to re-enable automatic discovery of that switch.

## **Parameters**

#### **{ [-fields <fieldname>,…]**

Selects the fields that have the specified name.

#### **| [-instance ] }**

Selects detailed information for all the switches.

#### **[-device <text>] - Device Name (privilege: advanced)**

Selects the switches that match the specified device name.

#### **[-address <IP Address>] - IP Address (privilege: advanced)**

Selects the switches that match the specified IP address.

#### **[-snmp-version {SNMPv1|SNMPv2c|SNMPv3}] - SNMP Version (privilege: advanced)**

Selects the switches that match the specified SNMP version.

#### **[-community <text>] - DEPRECATED-Community String or SNMPv3 Username (privilege: advanced)**

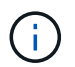

This parameter is deprecated and may be removed in a future release of Data ONTAP. Use -community-or-username instead.

Selects the switches that match the specified community string or SNMPv3 username.

**[-community-or-username <text>] - Community String or SNMPv3 Username (privilege: advanced)** Selects the switches that match the specified community string or SNMPv3 username.

#### **[-discovered {true|false}] - Is Discovered (privilege: advanced)**

Selects the switches that match the specified discovery setting.

**[-type {cluster-network|management-network}] - Switch Network (privilege: advanced)**

Selects the switches that match the specified switch type.

**[-sw-version <text>] - Software Version (privilege: advanced)**

Selects the switches that match the specified software version.

#### **[-is-monitoring-enabled-operational {true|false}] - Switch Monitoring Status (privilege: advanced)**

Selects the switches that match the specified operational monitoring status.

#### **[-reason <text>] - Reason For Not Monitoring (privilege: advanced)**

Selects the switches that match the specified reason.

**[-version-source <text>] - Source Of Switch Version (privilege: advanced)**

Selects the switches that match the specified version source (for example, from SNMP, CDP or ISDP).

**[-serial-number <text>] - Serial Number of the Device (privilege: advanced)**

Selects the switches that match the specified serial number.

#### **[-model <text>] - Model to display (privilege: advanced)**

Selects the switches that match the specified model number.

#### **Examples**

cluster1::> system cluster-switch show-all Switch Type Address Model --------------------------- ------------------ ---------------- --------------- SwitchA cluster 1.2.3.4 Nexus5010 Is Monitored: yes Reason: Software Version: Cisco IOS 4.1N1 Version Source: CDP

The example above displays the configuration of all cluster switches and management switches.

## <span id="page-8-0"></span>**system cluster-switch show**

Display the configuration for cluster and management switches

**Availability:** This command is available to *cluster* administrators at the *admin* privilege level.

## **Description**

The system cluster-switch show command displays configuration details for the monitored cluster switches and management switches.

### **Parameters**

#### **{ [-fields <fieldname>,…]**

Selects the fields that have the specified name.

#### **| [-snmp-config ]**

Displays the following information about a switch:

- Device Name
- SNMPv2c Community String or SNMPv3 Username
- SNMP Version

#### **| [-status ]**

Displays the following status information about a switch:

- Is Discovered
- SNMPv2c Community String or SNMPv3 Username
- Model Number
- Switch Network
- Software Version
- Reason For Not Monitoring
- Source Of Switch Version
- Is Monitored ?

#### **| [-instance ] }**

Selects detailed information for all the switches.

#### **[-device <text>] - Device Name**

Selects the switches that match the specified device name.

#### **[-address <IP Address>] - IP Address**

Selects the switches that match the specified IP address.

#### **[-snmp-version {SNMPv1|SNMPv2c|SNMPv3}] - SNMP Version**

Selects the switches that match the specified SNMP version.

#### **[-is-discovered {true|false}] - Is Discovered**

Selects the switches that match the specified discovery setting.

#### **[-community <text>] - DEPRECATED-Community String or SNMPv3 Username**

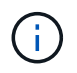

This parameter is deprecated and may be removed in a future release of Data ONTAP. Use -community-or-username instead.

Selects the switches that match the specified SNMPv2c community string or SNMPv3 username.

#### **[-community-or-username <text>] - Community String or SNMPv3 Username**

Selects the switches that match the specified SNMPv2c community string or SNMPv3 username.

#### **[-model**

#### **{NX5010|NX5020|CAT2960|OTHER|NX5596|CN1610|CN1601|NX3132|NX5548|NX3132V|OT9332|NX 3132XL|NX3232C}] - Model Number**

Selects the switches that match the specified model number.

#### **[-type {cluster-network|management-network}] - Switch Network**

Selects the switches that match the specified switch type.

#### **[-sw-version <text>] - Software Version**

Selects the switches that match the specified software version.

#### **[-reason <text>] - Reason For Not Monitoring**

Selects the switches that match the specified reason.

#### **[-version-source <text>] - Source Of Switch Version**

Selects the switches that match the specified version source (for example, from SNMP, CDP or ISDP).

#### **[-is-monitoring-enabled-operational {true|false}] - Is Monitored ?**

Selects the switches that match the specifed operational monitoring status.

#### **[-serial-number <text>] - Serial Number of the Device**

Selects the switches that match the specified serial number.

#### **Examples**

```
cluster1::> system cluster-switch show
 Switch Type Address Model
   --------------------------- ------------------ ----------------
---------------
   cn1610-143--234 cluster-network 10.238.143.234 CN1610
        Serial Number: 20211200007
         Is Monitored: true
              Reason:
     Software Version: 1.1.0.1
       Version Source: ISDP
cn1601--143-230 management-network 10.238.143.230 CN1601
        Serial Number: 20210200019
         Is Monitored: false
               Reason: Monitoring Disabled by Default
     Software Version: 1.1.0.1
       Version Source: ISDP
cn1601--143-232 management-network 10.238.143.232 CN1601
        Serial Number: 20210200017
         Is Monitored: false
               Reason: Monitoring Disabled by Default
     Software Version: 1.1.0.1
       Version Source: ISDP
cn1610-143--231 cluster-network 10.238.143.231 CN1610
        Serial Number: 20211200002
         Is Monitored: true
              Reason:
     Software Version: 1.1.0.1
       Version Source: ISDP
```
The example above displays the configuration of all cluster switches and management switches.

```
cluster1::> system cluster-switch show -snmp-config
                SNMPv2c Community
   Switch or SNMPv3 Username SNMP Version
   ------------- --------------------- ------------
   SwitchA public SNMPv2c
```
The example above displays the SNMPv2c community string or SNMPv3 username and SNMP version for all cluster switches and management switches.

## <span id="page-11-0"></span>**system cluster-switch log collect**

Collect cluster switch log via openSSH

**Availability:** This command is available to *cluster* administrators at the *admin* privilege level.

## **Description**

The system cluster-switch log collect command initiates the collection of a cluster switch log for the specified cluster switch via OpenSSH.

### **Parameters**

#### **-device <text> - Switch Name**

Specifies the cluster switch device for which the log collection is being made.

## **Examples**

cluster1::> system cluster-switch log collect -device cluster-sw1

## <span id="page-11-1"></span>**system cluster-switch log disable-collection**

Disable cluster switch log collection via openSSH

**Availability:** This command is available to *cluster* administrators at the *admin* privilege level.

## **Description**

The system cluster-switch log disable-collection command disables the collection of cluster switch logs via OpenSSH.

## **Examples**

cluster1::> system cluster-switch log disable-collection

## <span id="page-11-2"></span>**system cluster-switch log enable-collection**

Enable cluster switch log collection via openSSH

**Availability:** This command is available to *cluster* administrators at the *admin* privilege level.

## **Description**

The system cluster-switch log enable-collection command enables the collection of cluster switch logs via OpenSSH.

### **Examples**

cluster1::> system cluster-switch log enable-collection

## <span id="page-12-0"></span>**system cluster-switch log modify**

Modify the cluster switch log request

**Availability:** This command is available to *cluster* administrators at the *admin* privilege level.

### **Description**

The system cluster-switch log modify command modifies the log request of the specified cluster switch.

### **Parameters**

#### **-device <text> - Switch Name**

Specifies the cluster switch device for which the log request is being made. Note, that the device must be one of the devices listed as a cluster switch from the system cluster-switch show command. The full device name from the system cluster-switch show command must be used.

#### **[-log-request {true|false}] - Requested Log**

Specifies the initiation of a switch log retrieval for the specified cluster switch if set to true.

#### **Examples**

```
cluster1::> system cluster-switch log modify -device switch-
name01(Switch---SN) -log-request true
```
Modifies the log request for the specified cluster switch. Setting the log-request to true initiates a cluster switch log retrieval for the specified switch.

## <span id="page-12-1"></span>**system cluster-switch log setup-password**

Obtain cluster switch admin passwords

**Availability:** This command is available to *cluster* administrators at the *admin* privilege level.

### **Description**

The system cluster-switch log setup-password command allows the user to enable the cluster switch health monitor to setup access to certain cluster switches so that the switch logs can be collected.

### **Examples**

```
cluster1::> system cluster-switch log setup-password
              Enter the switch name: (use full name from system cluster-
switch show)
              Enter the password: (Enter admin password of switch)
              Enter the password again: (Enter admin password of switch)
      cluster1::>
```
Enables setup of switch logging for the specified cluster switch.

## <span id="page-13-0"></span>**system cluster-switch log show**

Displays cluster switch log information

**Availability:** This command is available to *cluster* administrators at the *admin* privilege level.

### **Description**

The system cluster-switch log show command displays the status and requests for cluster switch logs.

### **Parameters**

#### **{ [-fields <fieldname>,…]**

If you specify the -fields <fieldname>, ... parameter, the command output also includes the specified field or fields. You can use '-fields ?' to display the fields to specify.

#### **| [-instance ] }**

Specifies an instance of the cluster switch devices log status.

#### **[-device <text>] - Switch Name**

Specifies the name of the cluster switch device to display log status on.

#### **[-log-request {true|false}] - Requested Log**

Specifies the state of the log request for a cluster switch device. Values: true, false.

#### **[-log-status <text>] - Log Status**

Specifies the status of the log request for a cluster switch device.

#### **[-log-timestamp <MM/DD/YYYY HH:MM:SS>] - Log Timestamp**

Specifies the completion timestamp of the log request for a cluster switch device.

#### **[-idx <integer>] - Index**

Specifies the index of the cluster switch device.

#### **[-filename <text>] - Filename**

Specifies the full filename of the cluster switch log.

#### **[-filenode <text>] - File Node**

Specifies the name of the controller on which the cluster switch log resides.

#### **Examples**

```
cluster1::> system cluster-switch log show
Log Collection Enabled: true
Index Switch Log Timestamp Status
     ------ ------------------------------------ -------------------
-------------
       1 switch-name01(Switch---SN)
        2 switch-name02(Switch---SN)
```
Displays the cluster switches, their last log timestamp, and the status of the last log request.

## <span id="page-14-0"></span>**system cluster-switch polling-interval modify**

Modify the polling interval for monitoring cluster and management switch health

**Availability:** This command is available to *cluster* administrators at the *advanced* privilege level.

#### **Description**

The system cluster-switch polling-interval modify command modifies the interval in which the cluster switch health monitor polls cluster and management switches.

#### **Parameters**

#### **[-polling-interval <integer>] - Polling Interval**

Specifies the interval in which the health monitor polls switches. The interval is in minutes. The default value is 5. The allowed range of values is 2 to 120.

#### **Examples**

```
cluster1::> system cluster-switch polling-interval modify -polling
-interval 41
```
Modifies the polling interval of the switches.

## <span id="page-15-0"></span>**system cluster-switch polling-interval show**

Display the polling interval for monitoring cluster and management switch health

**Availability:** This command is available to *cluster* administrators at the *admin* privilege level.

## **Description**

The system cluster-switch polling-interval show command displays the polling interval used by the health monitor.

## **Examples**

```
cluster1::> system cluster-switch polling-interval show
               Polling Interval (in minutes): 40
```
The example above displays the polling interval period for the switches.

## <span id="page-15-1"></span>**system cluster-switch threshold show**

Display the cluster switch health monitor alert thresholds

**Availability:** This command is available to *cluster* administrators at the *admin* privilege level.

## **Description**

The system cluster-switch threshold show command displays thresholds used by health monitor alerts.

## **Examples**

```
cluster1::> system cluster-switch threshold show
   Per 0.10% values: 1 = 0.10%, 5 = 0.50%
     Entity-alert Threshold is the count needed to raise entity warning
alert
In Errors Threshold (%) Out Errors Threshold (%) Entity-alert Threshold
     ----------------------- ------------------------ ---------------------
1 2
```
Displays the inbound and outbound switch interface packet error thresholds are set at 0.1%. Also, displays threshold value for entity warning alerts. The node platform health monitor also shares the same thresholds in monitoring packet errors of cluster ports on the node.

#### **Copyright information**

Copyright © 2024 NetApp, Inc. All Rights Reserved. Printed in the U.S. No part of this document covered by copyright may be reproduced in any form or by any means—graphic, electronic, or mechanical, including photocopying, recording, taping, or storage in an electronic retrieval system—without prior written permission of the copyright owner.

Software derived from copyrighted NetApp material is subject to the following license and disclaimer:

THIS SOFTWARE IS PROVIDED BY NETAPP "AS IS" AND WITHOUT ANY EXPRESS OR IMPLIED WARRANTIES, INCLUDING, BUT NOT LIMITED TO, THE IMPLIED WARRANTIES OF MERCHANTABILITY AND FITNESS FOR A PARTICULAR PURPOSE, WHICH ARE HEREBY DISCLAIMED. IN NO EVENT SHALL NETAPP BE LIABLE FOR ANY DIRECT, INDIRECT, INCIDENTAL, SPECIAL, EXEMPLARY, OR CONSEQUENTIAL DAMAGES (INCLUDING, BUT NOT LIMITED TO, PROCUREMENT OF SUBSTITUTE GOODS OR SERVICES; LOSS OF USE, DATA, OR PROFITS; OR BUSINESS INTERRUPTION) HOWEVER CAUSED AND ON ANY THEORY OF LIABILITY, WHETHER IN CONTRACT, STRICT LIABILITY, OR TORT (INCLUDING NEGLIGENCE OR OTHERWISE) ARISING IN ANY WAY OUT OF THE USE OF THIS SOFTWARE, EVEN IF ADVISED OF THE POSSIBILITY OF SUCH DAMAGE.

NetApp reserves the right to change any products described herein at any time, and without notice. NetApp assumes no responsibility or liability arising from the use of products described herein, except as expressly agreed to in writing by NetApp. The use or purchase of this product does not convey a license under any patent rights, trademark rights, or any other intellectual property rights of NetApp.

The product described in this manual may be protected by one or more U.S. patents, foreign patents, or pending applications.

LIMITED RIGHTS LEGEND: Use, duplication, or disclosure by the government is subject to restrictions as set forth in subparagraph (b)(3) of the Rights in Technical Data -Noncommercial Items at DFARS 252.227-7013 (FEB 2014) and FAR 52.227-19 (DEC 2007).

Data contained herein pertains to a commercial product and/or commercial service (as defined in FAR 2.101) and is proprietary to NetApp, Inc. All NetApp technical data and computer software provided under this Agreement is commercial in nature and developed solely at private expense. The U.S. Government has a nonexclusive, non-transferrable, nonsublicensable, worldwide, limited irrevocable license to use the Data only in connection with and in support of the U.S. Government contract under which the Data was delivered. Except as provided herein, the Data may not be used, disclosed, reproduced, modified, performed, or displayed without the prior written approval of NetApp, Inc. United States Government license rights for the Department of Defense are limited to those rights identified in DFARS clause 252.227-7015(b) (FEB 2014).

#### **Trademark information**

NETAPP, the NETAPP logo, and the marks listed at<http://www.netapp.com/TM>are trademarks of NetApp, Inc. Other company and product names may be trademarks of their respective owners.